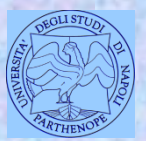

*Università degli Studi di Napoli "Parthenope" Dipartimento di Scienze e Tecnologie*

#### *Corso di Cartografia Numerica e ECDIS*

*Lezione 14*

# **Le analisi spaziali nei GIS**

*Claudio Parente*

1

# **L'analisi spaziale**

L'*analisi spaziale* costituisce la prerogativa fondamentale di un GIS ed include tutte le trasformazioni, manipolazioni e metodi che possono essere applicati ai dati geografici per aggiungere valore ad essi, in definitiva per ricavare dagli stessi ulteriori informazioni.

Un esempio di analisi spaziale: trovare tutte le stazioni ferroviarie nel raggio di 10 km dal punto in cui mi trovo.

†La forma più elementare di analisi spaziale consiste nella restituzione visiva sinottica della distribuzione spaziale di un fenomeno, resa possibile dalla natura tecnica del dispositivo cartografico.

†Anche l'evidenziazione di alcuni oggetti su una mappa cartacea, ad esempio le chiese presenti in una città, rappresenta un esempio di analisi spaziale.

# **L'analisi spaziale**

Le tecnologie GIS potenziano le possibilità di analisi spaziale automatizzando operazioni di calcolo anche molto complesse.

In realtà alcuni metodi di analisi spaziale risultano già definiti prima della nascita dei GIS e le prime applicazioni sono addirittura antecedenti all'avvento del PC.

†Le possibilità di costruzione di analisi spaziale sono fortemente condizionate dalla forma specifica di modellazione e registrazione dell'informazione spaziale †È quindi utile distinguere tra:

- analisi spaziale in modelli vettoriali;
- analisi spaziale in modelli raster.

In questo corso viene fatto riferimento principalmente all'analisi spaziale su dati vettoriali.

Gli strumenti GIS permettono l'analisi di uno (o più) layers vettoriali e dei loro attributi associati.

†

### †Esistono vari tipi di funzioni di analisi vettoriale. Possiamo distinguere:

- interrogazioni (querying);
- misure;
- analisi di sovrapposizione (overlay analysis).

Le query sono le operazioni base dell'analisi spaziale mediante le quali il GIS risponde a precise domande poste dall'utente. Nessuna variazione è introdotta nel database, né vengono prodotti nuovi dati, a meno che l'utente non attivi tale opzione salvando i dati dell'operazione come nuovo file.

Le operazioni variano da semplici e ben definite interrogazioni ("quante scuole elementari ci sono nella provincia di Napoli?" oppure "quali sono le scuole elementari nel raggio di 2 km da un punto" ) a domande più complesse ed articolate ("quante sono le chiese presenti in questa città, realizzate tra il XV ed il XIX secolo, accessibili al turista nei giorni feriali e situate entro 2 km dal punto in cui mi trovo?").

Le interrogazioni sono generate:

 mediante puntamento sulla cartografia (identificazione);  $\Box$  digitalizzando una frase; **□** scorrendo un menù e cliccando su alcuni bottoni;  $\Box$  formulando una richiesta in linguaggio SQL.

Le interfacce per le interrogazioni sono comunque molto versatili.

La presenza di tabelle geocodificate, cioè associate alle entità vettoriali, permette di compiere interrogazioni le cui risposte saranno sempre visibili sia sulle tabelle, sia sulle mappe.

Legame presente tra entità della cartografia vettoriale e attributi inseriti nelle relative tabelle  $\Rightarrow$  risultati su finestra mappa e su tabella.

# **Identificazione**

Anche l'identificazione costituisce un esempio semplificato di interrogazione: utilizzando un apposito comando e cliccando su una entità vettoriale è possibile leggere a video la selezione della corrispondente riga della tabella associata all'entità medesima.

La selezione di dati geografici e la visualizzazione degli stessi in maniera differente (forma tabellare, cartografica, diagrammata) costituiscono esempi di analisi spaziale esplorativa.

.

## **Distinzione tra query**

Si distinguono tre tipi fondamentali di query in relazione ai GIS e al formato vettoriale:

Query aspaziale; Query spaziale; Query mista.

**struttura di una query**

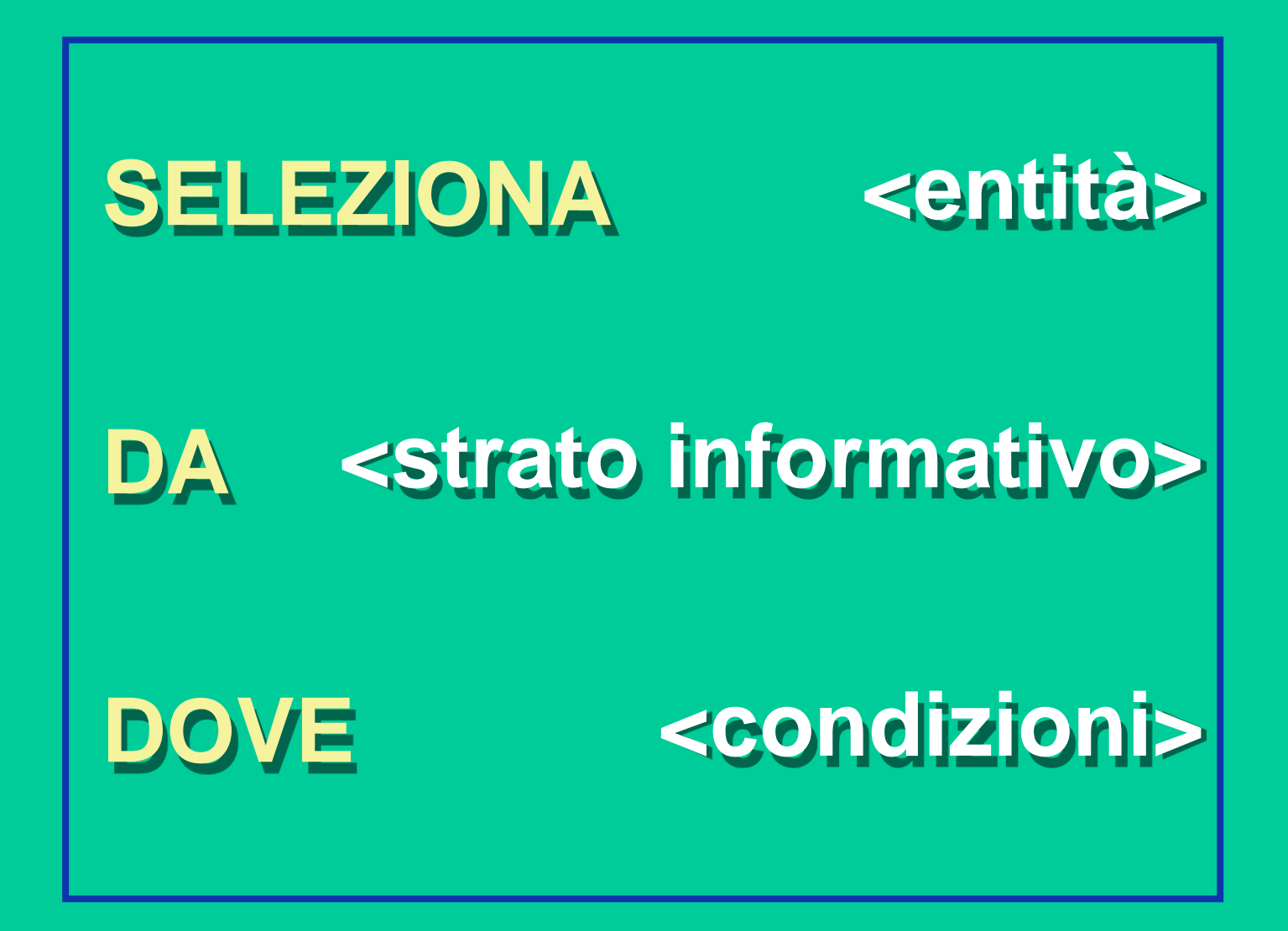

# **Query aspaziale**

Le condizioni sono esclusivamente sulla componente non spaziale dell'Informazione Territoriale: gli attributi.

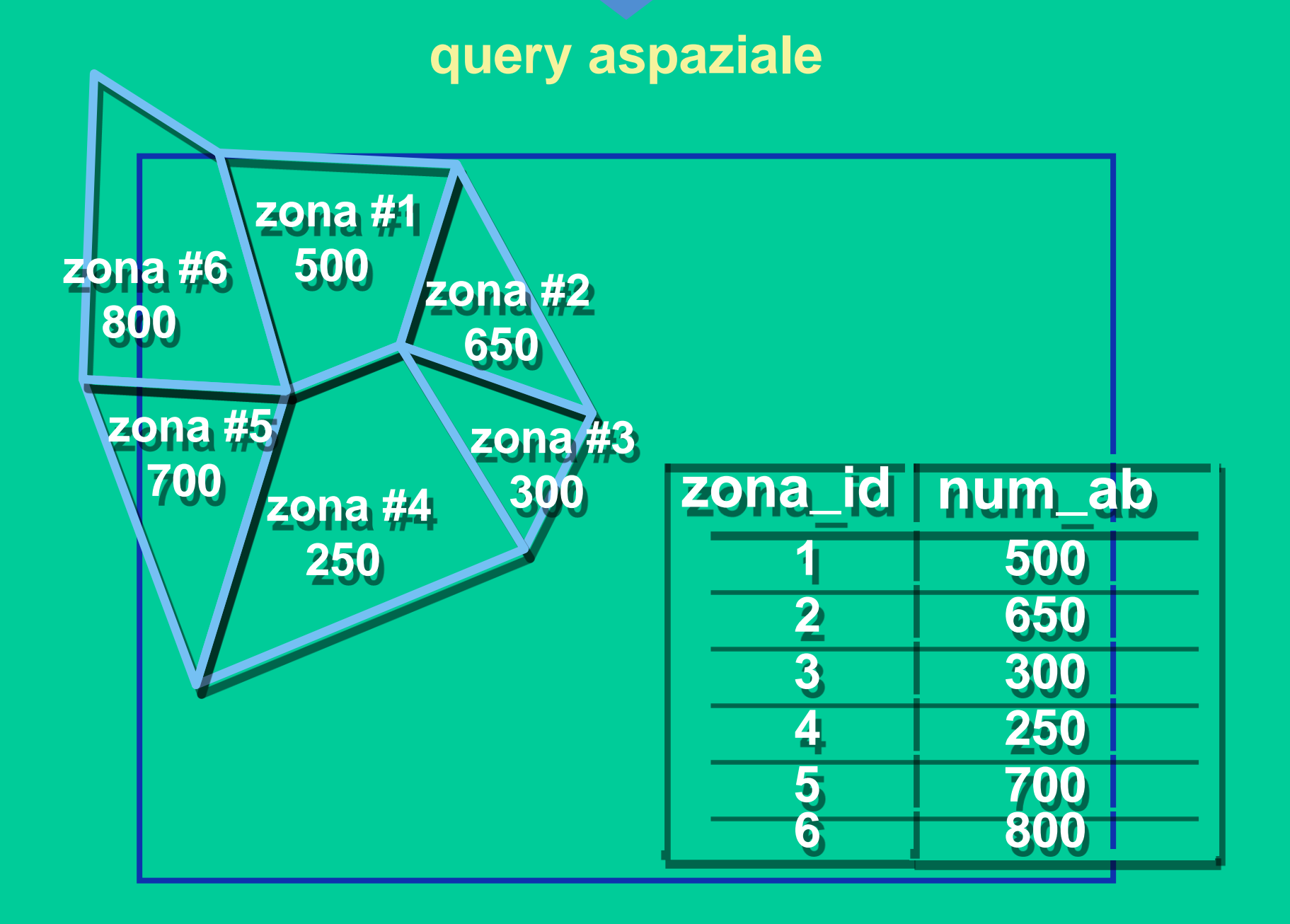

**query aspaziale**

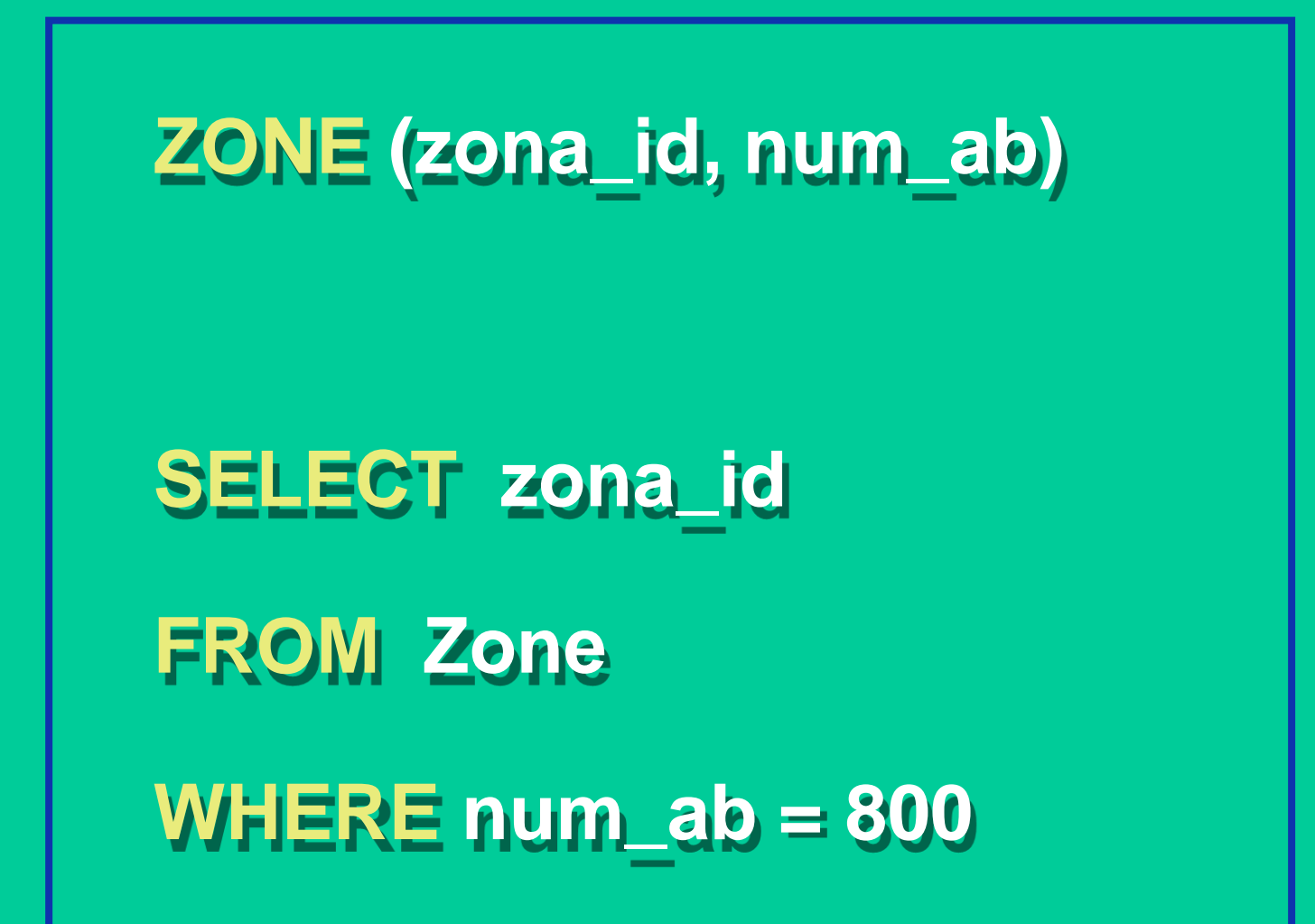

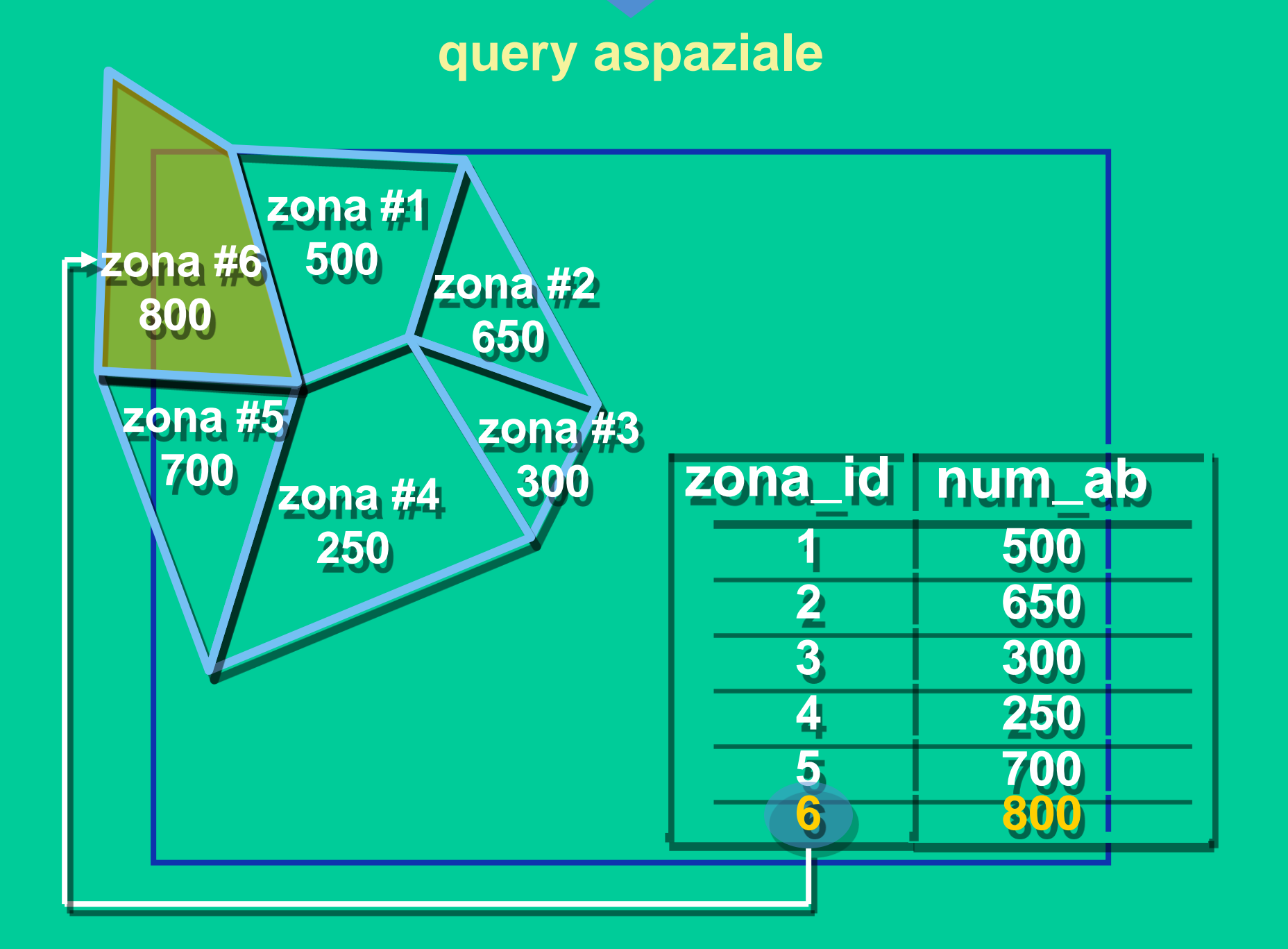

# **Query spaziale**

DOVE <condizioni>

sono relative a proprietà e relazioni spaziali, come distanze da punti, linee, poligoni.

### **distanza da un punto**

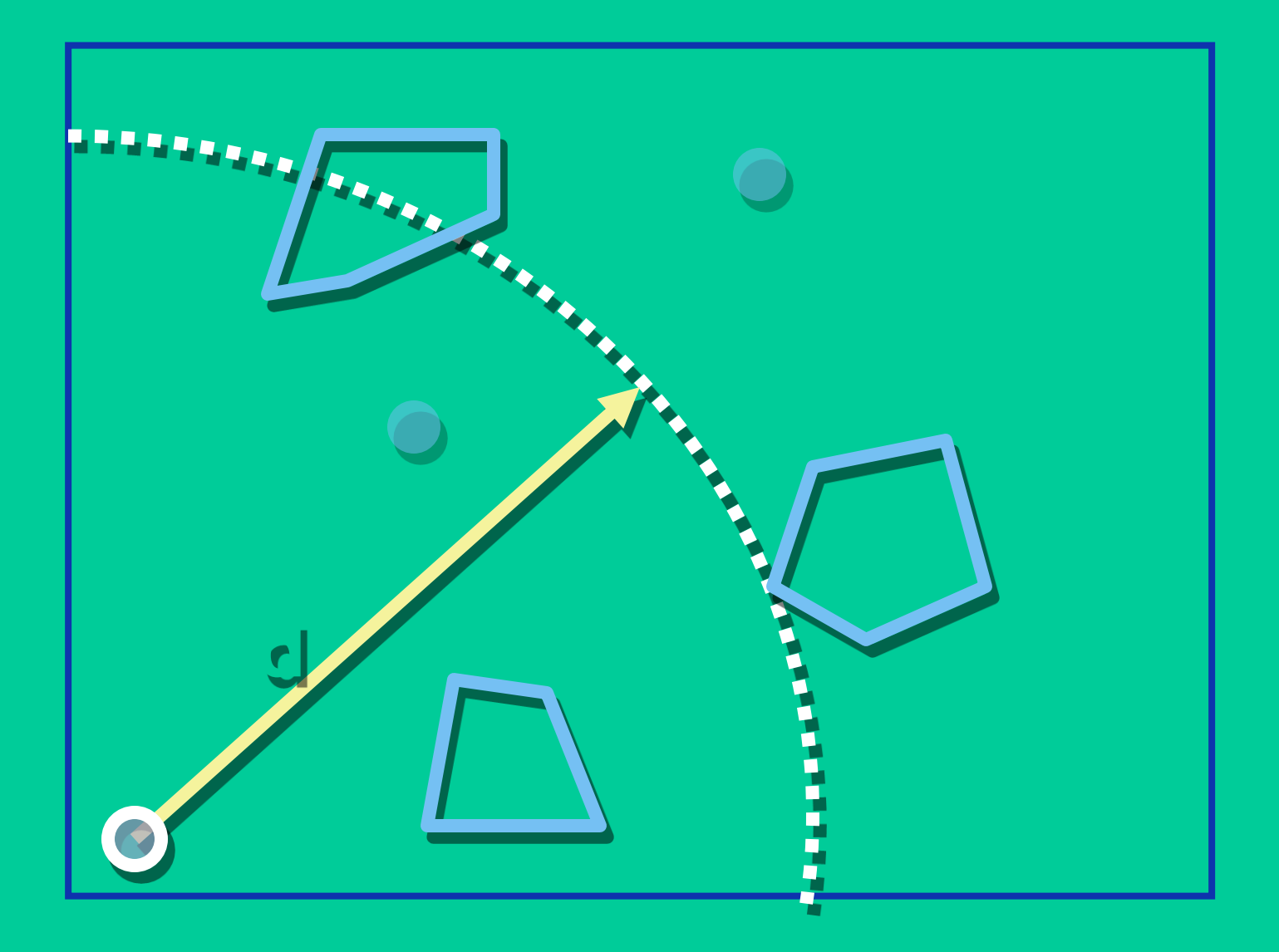

## **distanza da una linea**

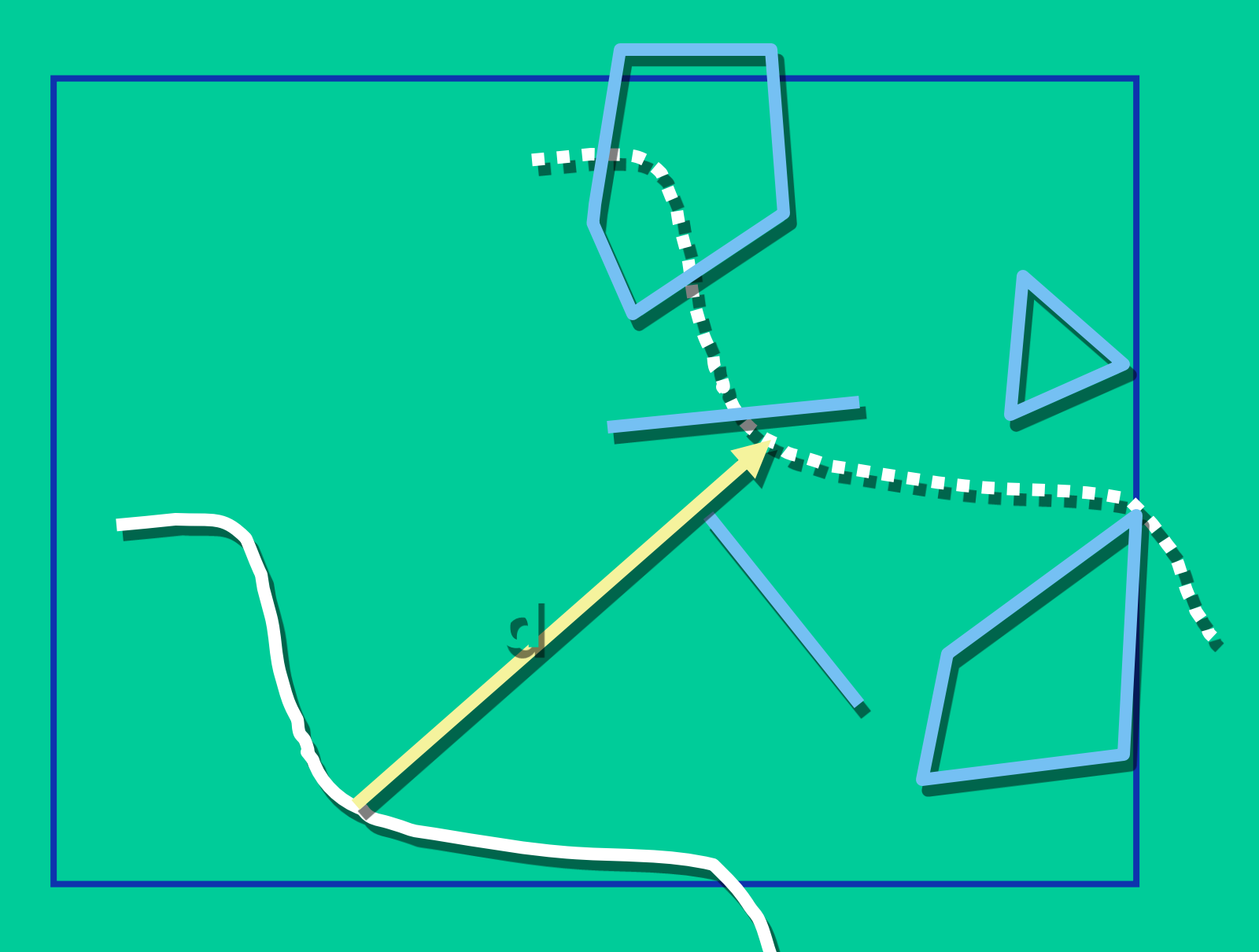

## **distanza da un'area**

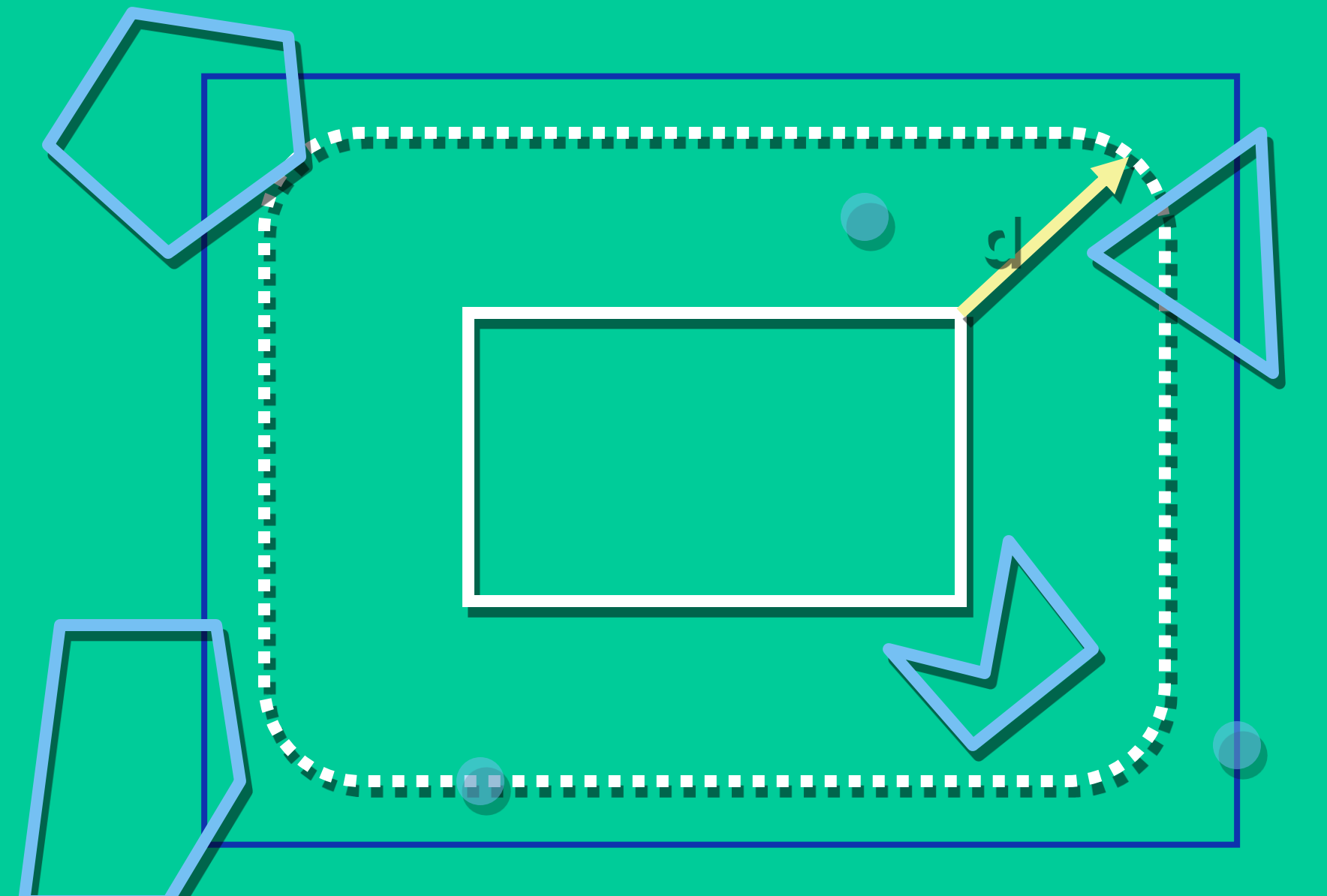

# **Query spaziale**

Si interroga un layer in base a relazioni spaziali (vicinanza, entro una certa distanza, ecc.) con oggetti che possono anche appartere ad un altro layer.

Esempi di selezioni in base a relazione spaziale: poligoni su una linea

- Quali comuni toscani sono interessati dal passaggio dell'Arno?
	- Definizione di una relazione tra m due temi
		- comuni toscana (shape poligonale che riporta le estensioni dei comuni)
		- arno (shape lineare che  $\Box$ definisce il percorso del fiume)
	- Selezione in base a proprietà spaziale

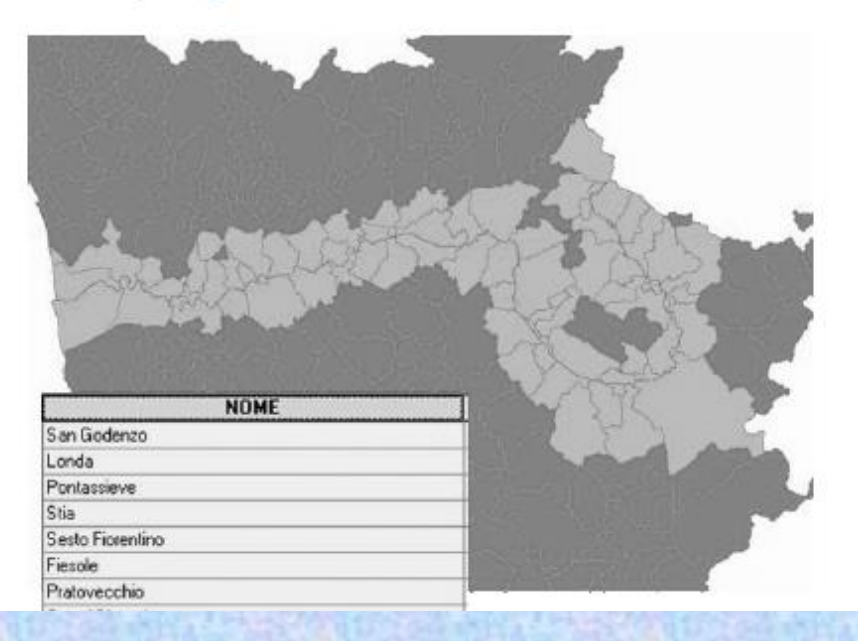

#### Il linguaggio SQL fa uso di tipi diversi di □ operatori

- Operatori per cercare valori specifici п
	- $\Box$  =
- Operatori per comparare valori  $\mathcal{L}_{\mathcal{A}}$ 
	- $\Box$
	- $\Box$
	- $\Box \Rightarrow$
	- $\Box$  $\leq$
	- $\Box$ ⇔
- Operatori Booleani
	- $\Box$ **AND**
	- $\Box$  OR
	- $\Box$  NOT

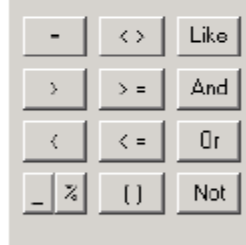

#### Gli operatori > e <

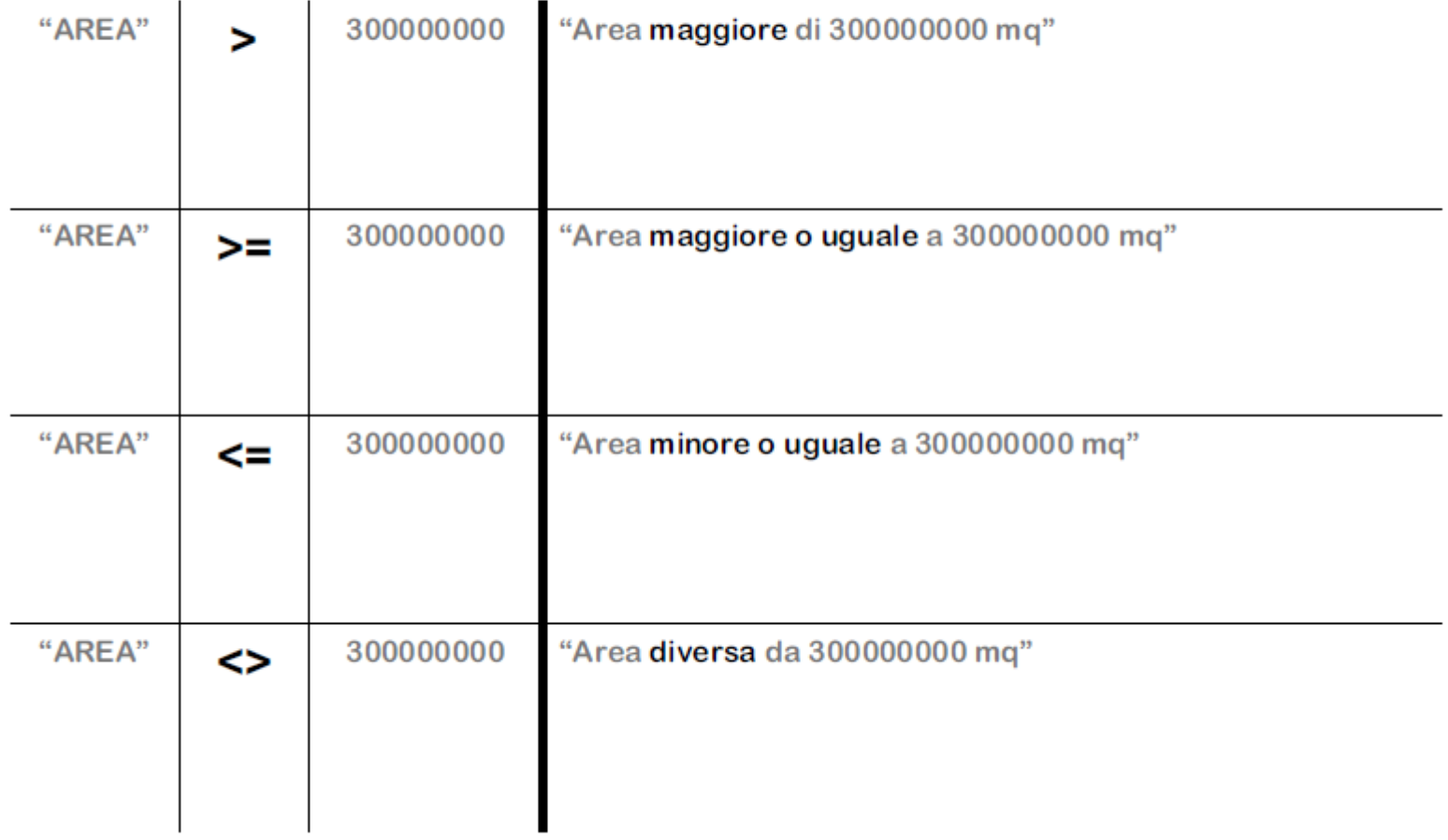

#### Le selezioni multicriteriali e gli operatori Booleani AND, OR

- È possibile costruire query imponendo più di una п condizione di selezione
- Si usano a questo scopo gli operatori Booleani AND e OR ш
	- AND impone che tutte le condizioni richieste siano verificate (p.e. in una copertura di comuni toscani
		- "Provincia" = 'FI' AND "USL" = '17 ValdarnoInferiore'
		- individua tutti I comuni toscani in Provincia di Firenze che appartengono anche alla USL 17, ossia Fucecchio)
	- OR impone che almeno una delle condizioni richieste deve essere verificata

(p.e. in una copertura di comuni toscani

"Provincia" = 'FI' OR USL = '17\_ValdarnoInferiore'

individua tutti I comuni in Provincia di Firenze e, in più, anche I comuni appartenenti alla USL 17, che sono, a eccezione di Fucecchio, in Provincia di Pisa)

#### L'operatore NOT

- **NOT** impone che la condizione che seque nell'espressione П della query, mono o multicriteriale non sia verificata
	- NOT in una selezione monocriteriale sui comuni toscani NOT "USL" = '17\_ValdarnoInferiore' Individua tutti i comuni che non appartengono alla USL 17
	- NOT in una selezione multicriteriale sui comuni toscani "Provincia" = 'FI' AND NOT "USL" = '17 ValdarnoInferiore' individua tutti I comuni in Provincia di Firenze che non appartengono alla USL 17 "Provincia" = 'FI' OR NOT "USL" = '17\_ValdarnoInferiore' Individua tutti i comuni della Provincia di Firenze, e, in più, tutti i comuni che non appartengono alla USL 17

#### L'operatore LIKE e i caratteri wildcards

- Se non si è sicuri di come sia scritto il valore nel campo di database si può usare l'operatore "LIKE" invece dell'operatore "=" e aggiungere un carattere wildcard come "\_" che vale per "qualsiasi carattere", oppure il carattere "%" che vale per "qualsiasi gruppo di caratteri"
	- Si noti che, se l'interrogazione fosse svolta su un geodatabase, '?' varrebbe per "qualsiasi carattere", mentre "\*" varebbe per "qualsiasi gruppo di caratteri"

#### p.e. l'espressione

#### "NOME" LIKE 'Capanno\_i'

Individua sia il comune di Capannori (LU), che il comune di Capannoli (PI)

#### p.e. l'espressione

#### "NOME" LIKE 'Camp%'

individua i comuni di Camporgiano, Campi Bisenzio, Campiglia Marittima, Campagnatico, Campo nell'Elba

### **Calcolo delle distanze**

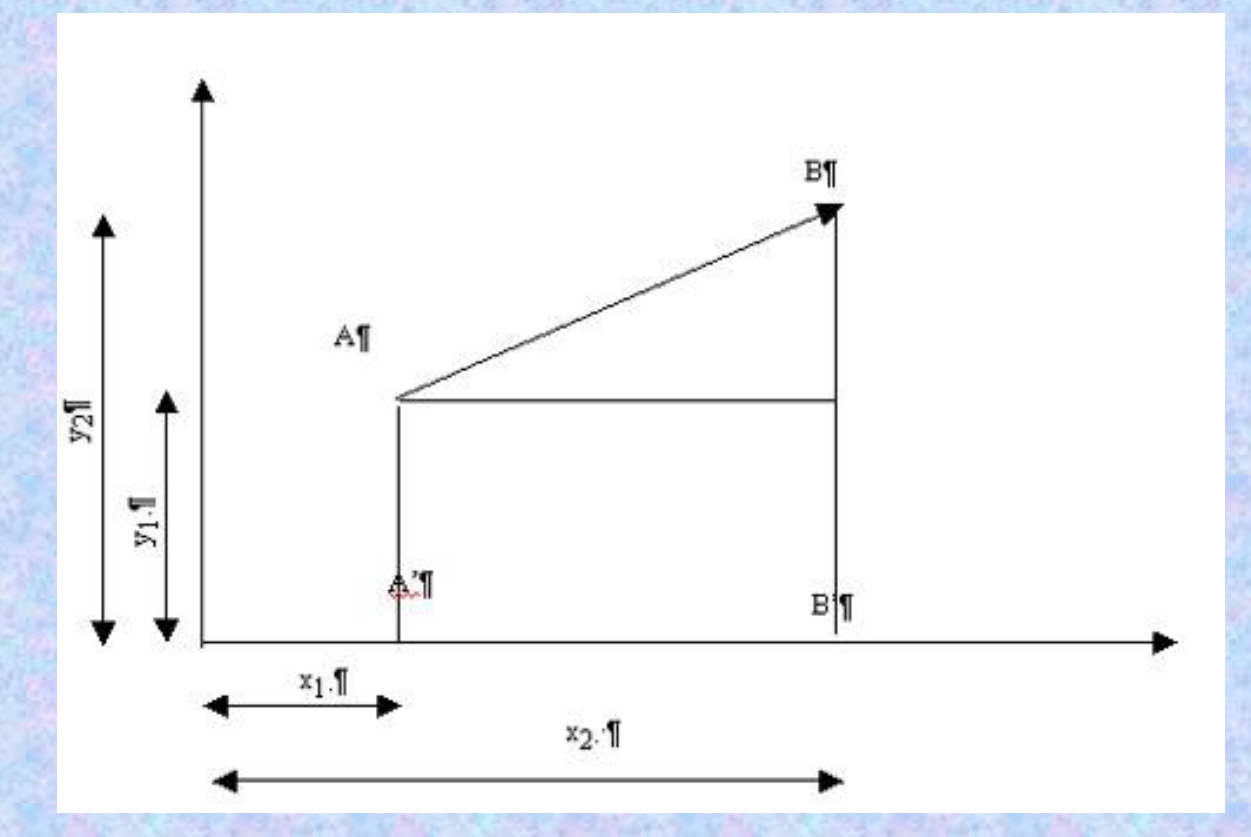

Dati due punti di coordinate note A (x1, y1) e B (x2, y2), la distanza D che li separa è data da:

$$
D = \sqrt{(x_2 - x_1)^2 + (y_2 - y_1)^2}
$$

## **Calcolo delle aree**

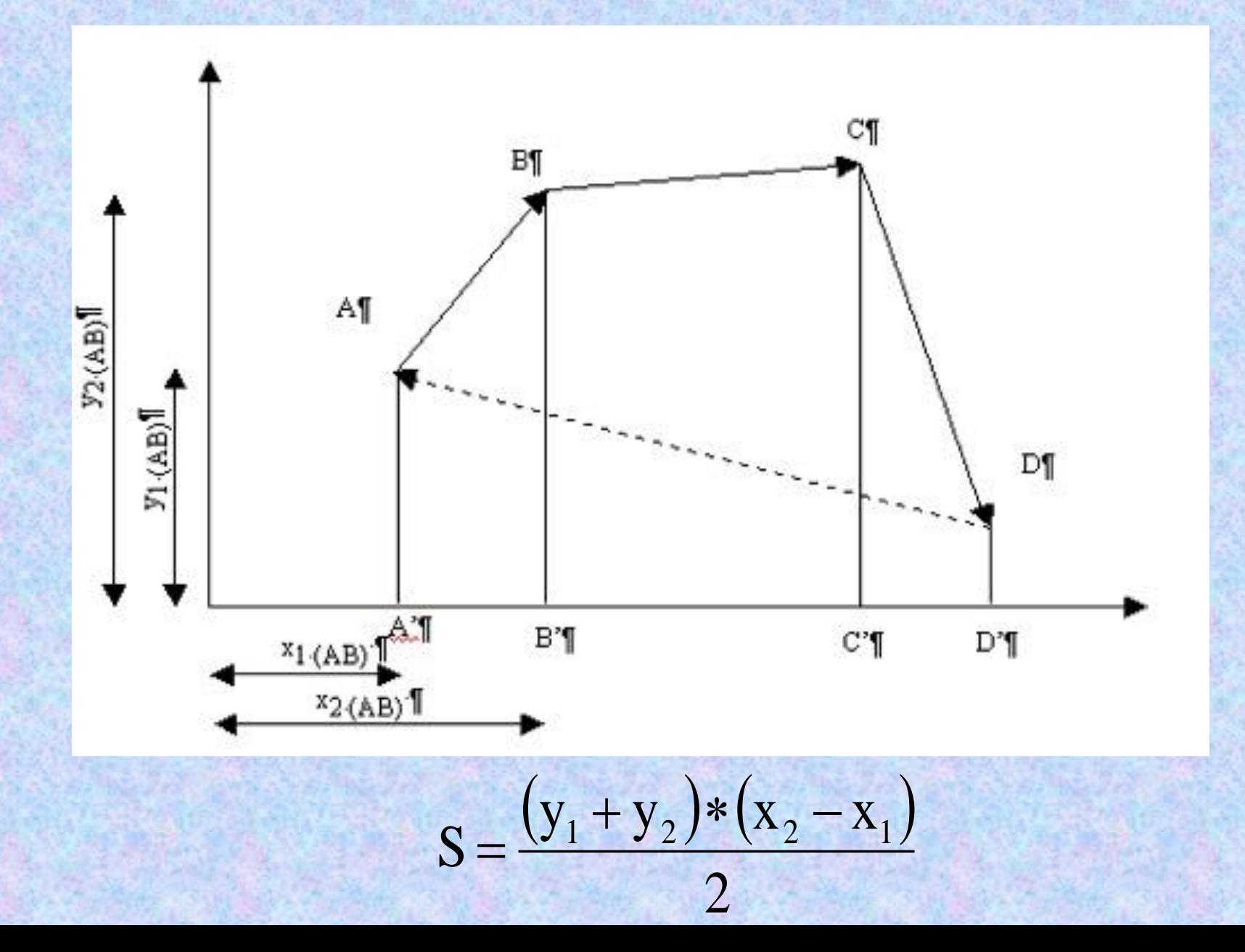

## **Calcolo delle aree**

$$
S = \frac{(y_1 + y_2) * (x_2 - x_1)}{2}
$$

L'area viene calcolata per ogni singolo trapezio.

x1 = ascissa del punto di applicazione del vettore rappresentativo del lato del poligono;

y1 = ordinata del punto di applicazione del vettore rappresentativo del lato del poligono;

x2 = ascissa del punto finale del vettore rappresentativo del lato del poligono;

y2 = ordinata del punto finale del vettore rappresentativo del lato del poligono.

# **Misure**

In molte applicazioni GIS l'impiego del *teorema di Pitagora* consente di determinare la lunghezza di un percorso: se questo è individuato da una linea formata da più elementi consecutivi, la relativa misura è determinata dalla somma delle distanze tra vertici successivi.

Questo approccio causa tuttavia *due diversi tipi di errore*.

## **Errrori nelle misure**

Il *primo errore* è originato dal fatto che una polilinea è spesso solo una semplificazione della effettiva geometria di un oggetto: si pensi in proposito al corso di un fiume che difficilmente presenta spigoli vivi, per cui la polilinea che la rappresenta è solo una semplificazione dell'effettivo andamento di tipo "smussato".

*Risultato*: percorso calcolato inferiore di quello reale. *Eccezioni*: percorsi "squadrati" (esempio: strade di grandi metropoli moderne)

## **Errori nelle misure (2)**

Il *secondo errore* che si commette è dovuto al fatto che la determinazione della lunghezza di un percorso è in realtà riferita alla proiezione piana dello stesso: il percorso effettivo sulla terra è tridimensionale e risulta maggiore di quello ricavabile in un GIS 2d che ne rappresenta solo la proiezione sul piano xy.

Per quanto attiene poi il *calcolo delle aree*, se si considera ad esempio una unità amministrativa, il software GIS fornisce la proiezione piana dell'effettiva superficie che, a causa della sfericità della terra e della variabilità dell'altimetria, è più grande.

## **Errori nelle misure**

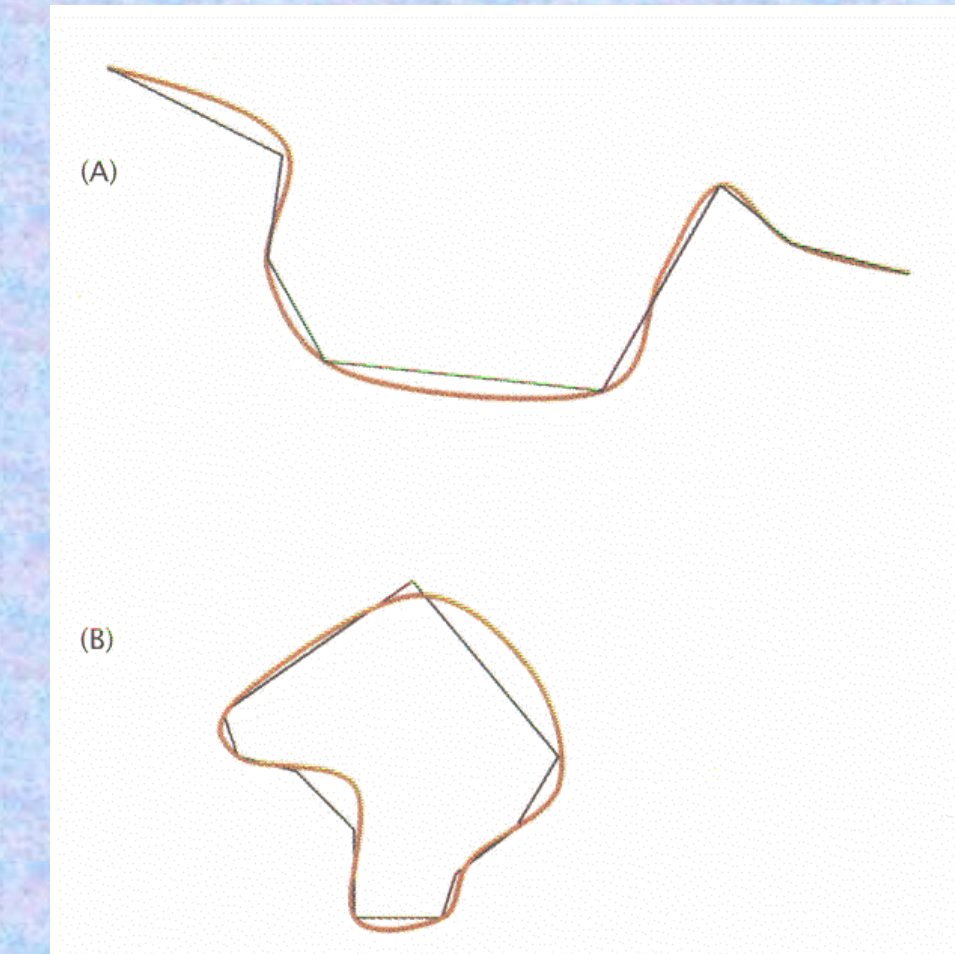

*La polilinea ha sempre lunghezza inferiore a quella della linea reale che rappresenta; l'area racchiusa da una polilinea chiusa non presenta un errore sistematico ed inoltre le aree incluse tendono a bilanciare quelle escluse*

# **Errori nelle misure**

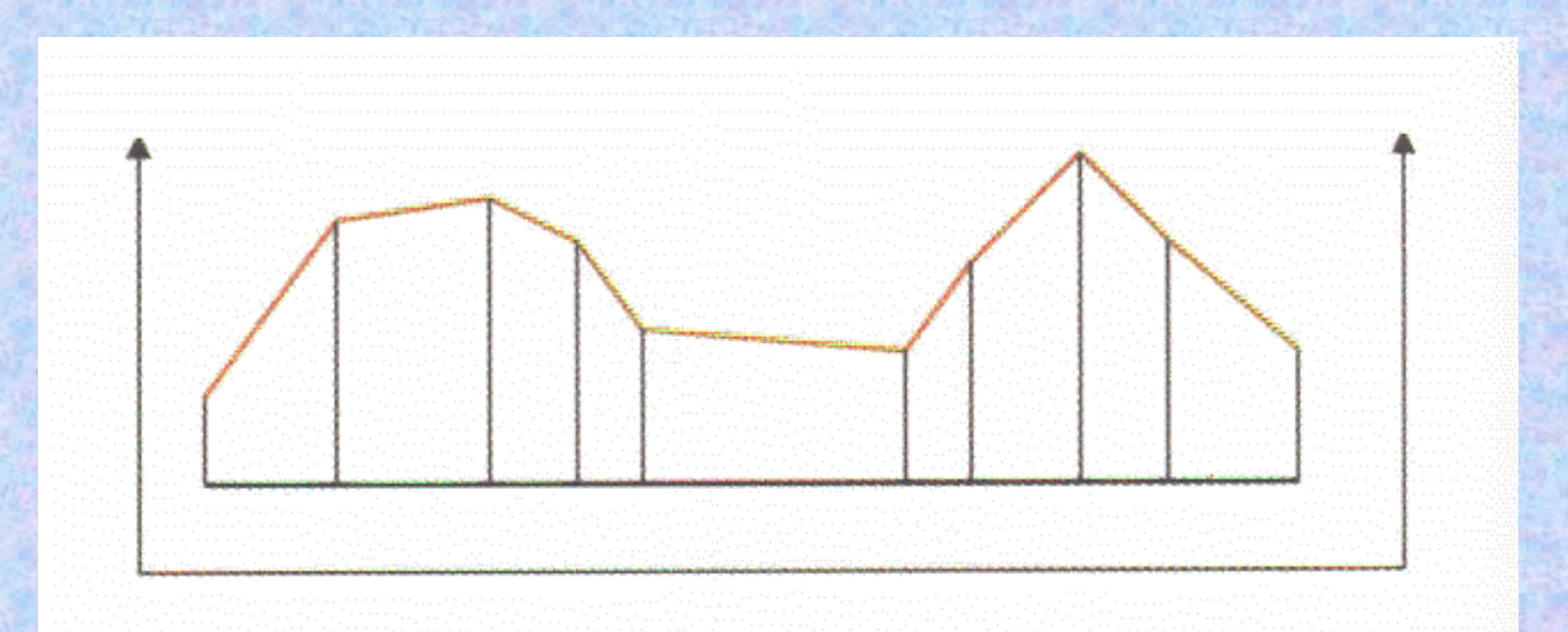

*In un GIS 2d la lunghezza di una polilinea è calcolata in riferimento alla proiezione piana della stessa: non tenendo conto dell'effetto dell'altimetria la lunghezza fornita è inferiore a quella reale* 

Una query spaziale del tipo:

Quali sono i Comuni della Regione Campania entro 50 km dai confini del Comune di Napoli?

Richiede anzitutto la individuazione di una fascia di rispetto di 50 km entro i confini del Comune di Napoli.

La funzione GIS che permette di creare aree ovvero «fasce di rispetto» intorno ad una entità vettoriale prende il nome di *buffering*. La fascia di rispetto è detta *buffer*.

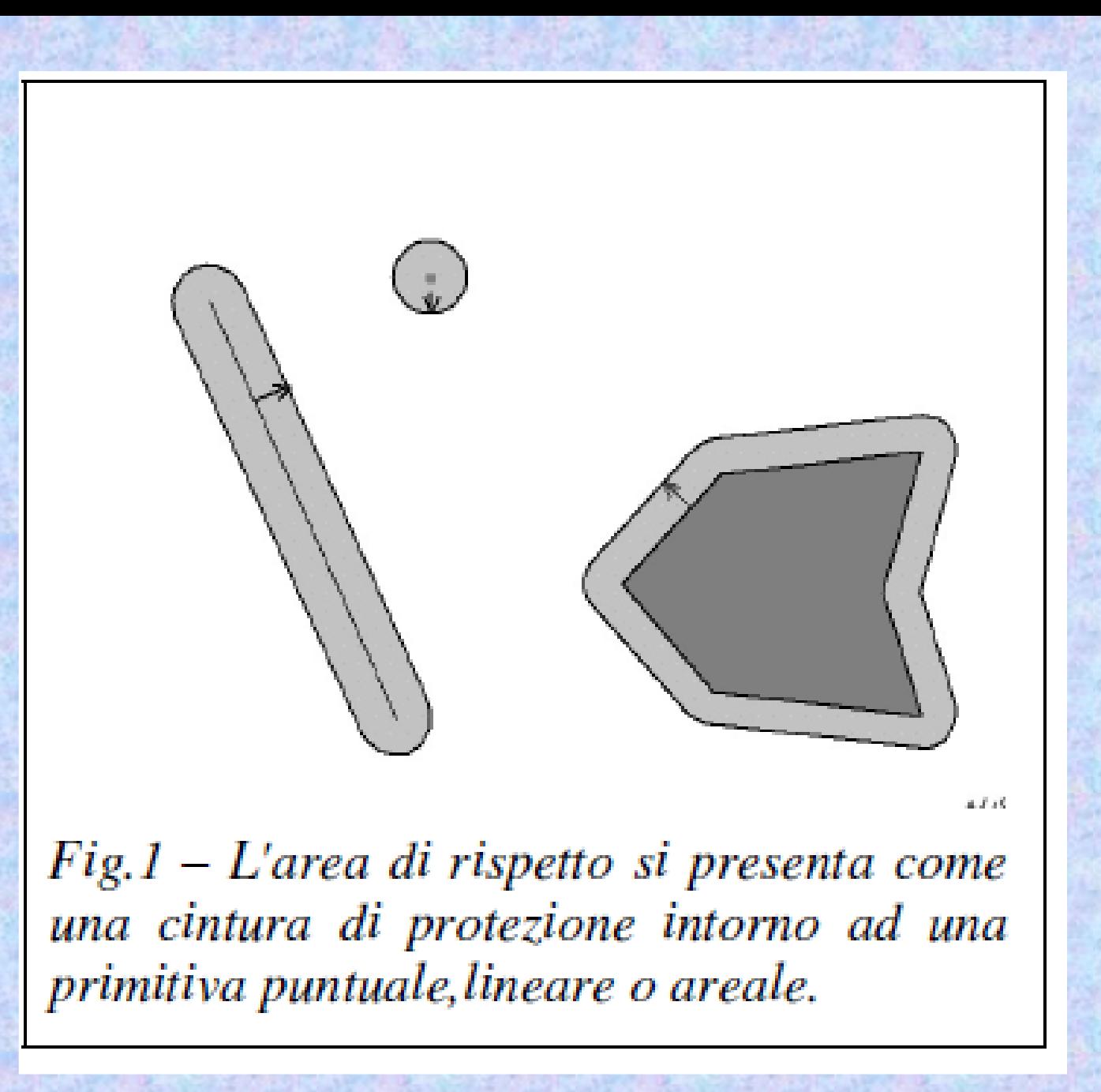

La creazione dell'Area di Rispetto (Buffer in inglese) è un'operazione particolare per il fatto che essa trova riscontro diretto nella pratica quotidiana, cioè nel concetto di cintura di protezione che si estende intorno ad una struttura puntuale, lineare o areale.

L'area di rispetto è definita come un'area che si estende all'intorno di una primitiva geometrica in modo che tutti i punti del piano che giacciono ad una distanza minore di un certo valore prefissato da un qualunque punto della primitiva fanno parte dell'area stessa.

Il valore della distanza è un parametro dell'operazione che può essere fornito dall'esterno oppure può essere funzione di uno degli attributi dell'oggetto. In questo senso l'operazione di area di rispetto coinvolge contemporaneamente sia la parte geografica che quella descrittiva dell'oggetto su cui si applica.

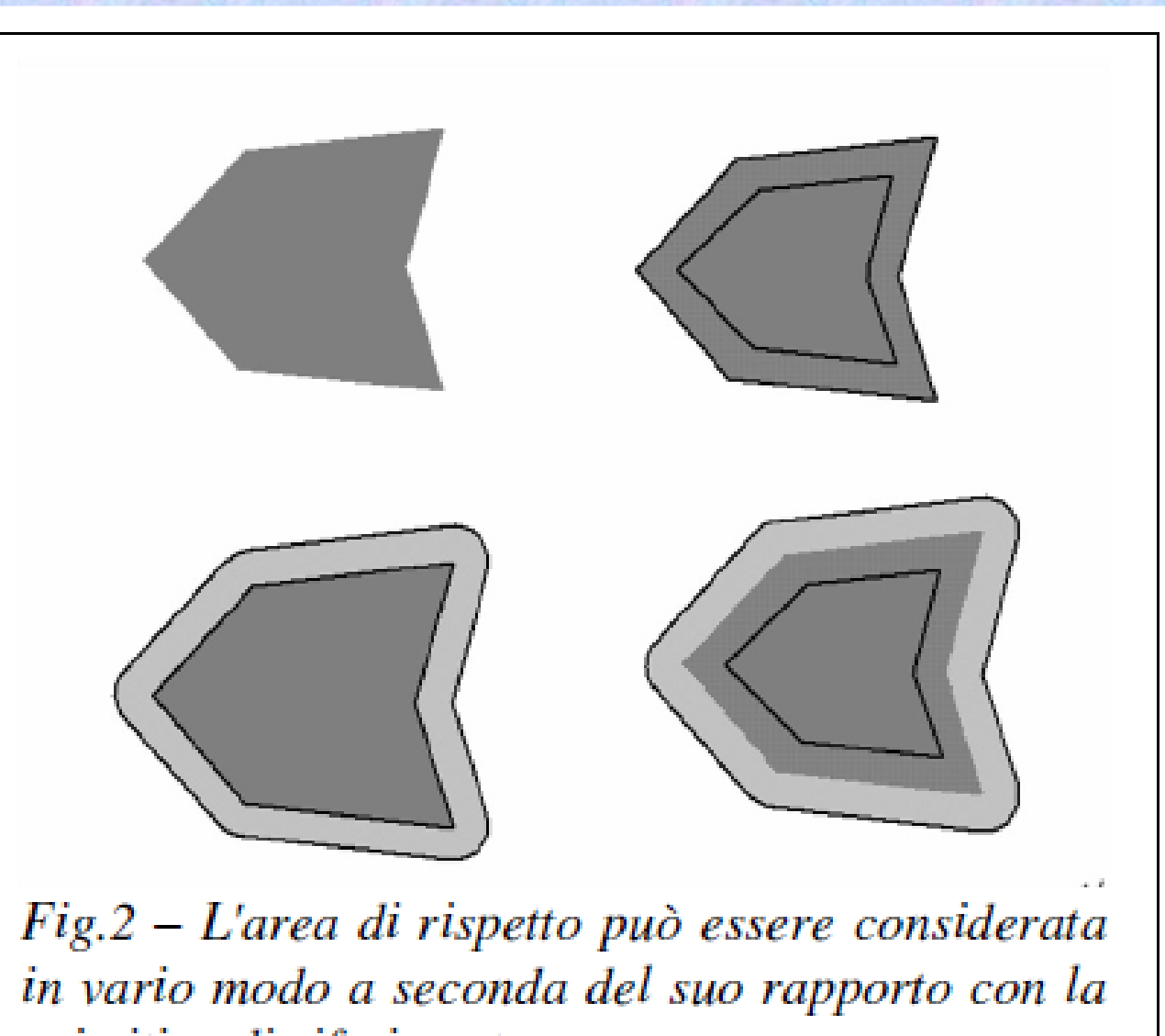

primitiva di riferimento.

L'area di Rispetto per una primitiva areale presenta diverse possibili interpretazioni; essa può essere:

• l'area che circonda il perimetro della primitiva all'esterno della primitiva stessa (Fig.2 in basso a sinistra);

- l'area che circonda il perimetro della primitiva all'interno della primitiva stessa (Fig.2 in alto a destra);
- l'area che circonda il perimetro della primitiva sia all'interno che all'esterno della primitiva stessa (Fig.2 in basso a destra);

• l'area che circonda il perimetro della primitiva all'esterno della primitiva insieme all'area della primitiva stessa (diversa interpretazione della Fig.2 in basso a sinistra).

L'Area di Rispetto per una primitiva lineare presenta due possibili interpretazioni:

• l'area che circonda completamente la linea;

• l'area che circonda la linea solo da una parte (per chiarire si immagini una fascia di rispetto che interessa la linea costiera).

In queste slide consideriamo unicamente per l'area la fascia che circonda il perimetro dell'area all'esterno e per la linea l'area che circonda completamente la linea (cioè il primo punto delle due liste) in quanto questi due casi sono coerenti con la definizione che abbiamo visto all'inizio.

Il concetto di area di rispetto si concretizza in genere nella costruzione di un nuovo layer areale.

indicare la distanza per effettuare la selezione, senza salvare il buffer44 Talvolta il buffer viene utilizzato nelle query spaziali senza che venga effettivamente creato un nuovo layer: come nel citato esempio di selezione, in un layer, di tutti gli oggetti che si trovano entro una certa distanza da un oggetto predefinito, il software potrebbe chiedere di

La costruzione dell'Area di Rispetto (o Buffer) presuppone innanzitutto che si identifichi un layer di partenza (puntuale, lineare o areale) all'interno del quale si selezionano uno o più oggetti. Si definisce quindi l'ampiezza dell'area di rispetto e si lancia l'operazione.

Il risultato è un nuovo layer, ovviamente di tipo areale, che sarà formato dalle aree di rispetto generate intorno agli oggetti selezionati nel layer di partenza.

Le aree generate potrebbero anche sovrapporsi tra di loro, generando così figure geometricamente complesse

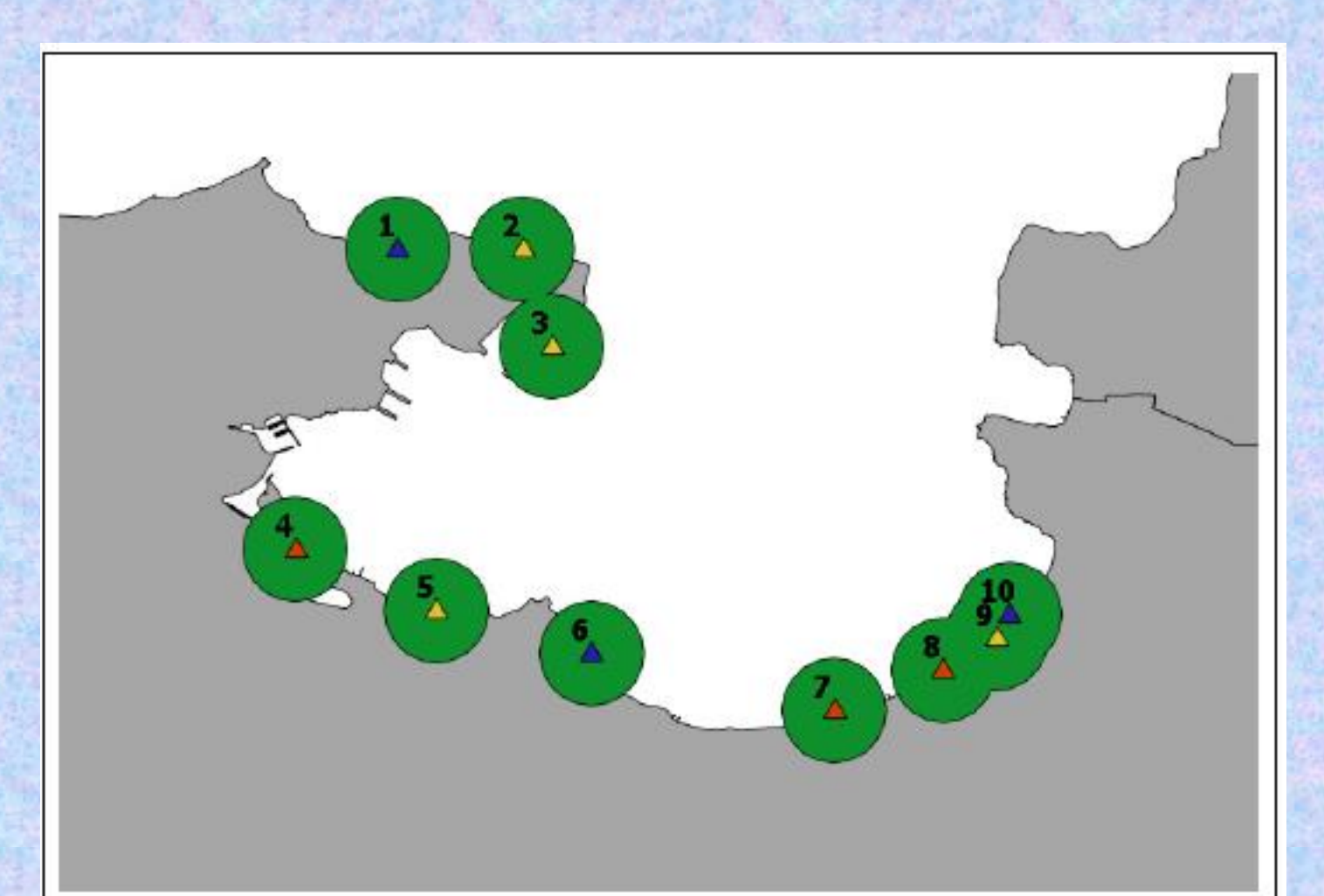

Fig.3 - La mappa riporta una serie di punti, con ID che va da 1 a 10; i punti appartengono a tre tipi diversi evidenziati da simboli diversamente colorati. Su tali punti viene calcolata un'area di rispetto di ampiezza fissa. Quando i punti sono vicini le aree si sovrappongono e, se richiesto, si fondono.

Il layer risultato sarà quindi formato da un insieme di aree che potrebbero essere o un'unico oggetto di tipo "multipart" o tanti oggetti indipendenti; in quest'ultimo caso a ciascuna area potrebbero essere assegnati gli attributi delle primitive di origine o un semplice ID, a seconda delle funzionalità presenti nel Software usato.

In certi casi, infine, sono presenti funzionalità che costruiscono più aree concentriche, con ampiezza definita tramite parametri.

L'ampiezza o profondità dell'area di rispetto è un parametro che può essere fornito dall'esterno (in questo caso tutti gli oggetti hanno un'area di rispetto con la stessa ampiezza) oppure può essere funzione di uno degli attributi dell'oggetto (in questo caso ciascun oggetto ha un'area di rispetto con una profondità "personalizzata"). Si potrebbe ad esempio avere:

*Calcola l'area di rispetto intorno agli oggetti dello strato "Turismo" con larghezza 100 m se l'oggetto è di tipo 1, 200 m se di tipo 2, 400 m se di tipo 3.*

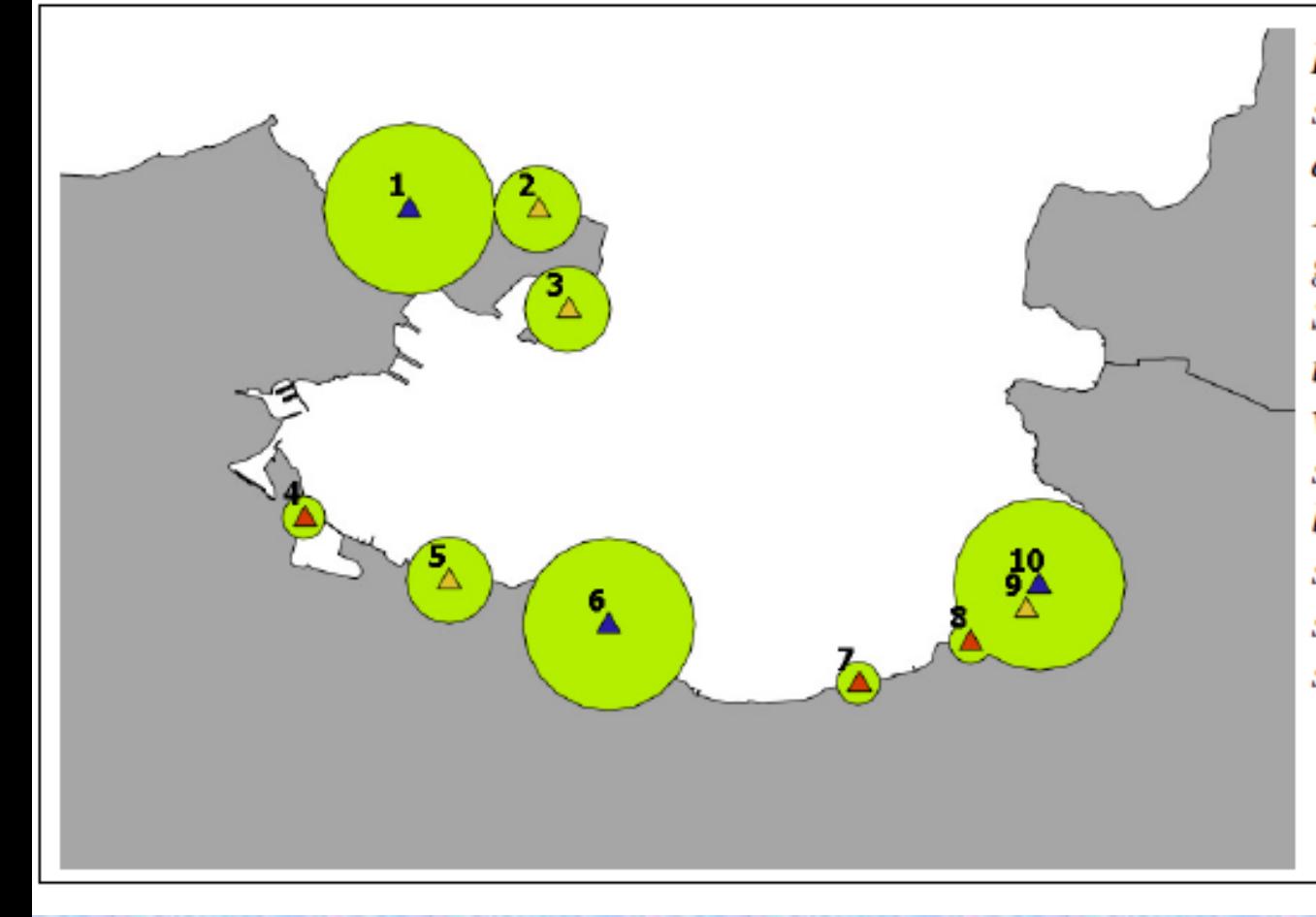

Fig.4 - La mappa riporta una serie di punti, con ID che va da 1 a 10; i punti sono di tipo 1 (simboli rossi), 2 (simboli gialli), 3 (simboli blu). Su tali punti viene calcolata un'area di rispetto di ampiezza variabile secondo quanto specificato in un'attributo del layer di punti. Quando i punti sono vicini le aree si sovrappongono e, se richiesto, si fondono.